● 月刊 亦松事務機 通信 (9) - VOL.96 - <sup>2023</sup>

# ✿ フィッシングによるものとみられるインターネットバンキングによる 預金の不正送金被害が急増しています。

メールやショートメッセージサービス(SMS)、メッセージツール等を用いたフィッシングと推察される手口により、インター ネットバンキング利用者のID・パスワード等を盗み、預金を不正に送金する事案が多発しています。令和4年8月下旬から9月にか けて被害が急増して以来、落ち着きを見せていましたが、令和5年2月以降、再度被害が急増しています。8月4日時点において、 令和5年上半期における被害件数は、過去最多の2,322件、被害額も約30.0億円となっています。 - VOL. 96 -<br>
73 - 月刊 カイングによるものとみられるインターネットバンキングによる<br>
※ フィッシングによるものとみられるインターネットバンキングによる<br>
<del>- メールやショートメッセージサービス(SMS)、メッセージッール等を用いたフィッシングと推察されるキロにより、インター<br>
イントリングの主な事件のD-1/スタード等をのスタートを主張する事件のサインスター<br>
はSMS等を用いたフィッシングスト 被害を不正に送る</del> \*\* フイツシングによるものとみられるインターネットバンキング<br>
※フィッシングによるものとみられるインターネットバンキング<br>
※ポットメッセージサービス(SMS)、メッセージツール等を用いたフィッシングと推察される手口<br>
※ポットメック利用者のホエ法会務を発表する<br>
ポットバンキングの主な手口 - 『特に会話か、預金を不正に送金被害が多楽しています。今和4年8月<br>
全社50年に当社50万人のシングレード等名み、預金を不正に送金をする

銀行を騙ったSMS等のフィッシングメールを通じて、イン 2,000 2,000 3,000 3,000 3,000 3,000 3,000 3,000 3,000 3,000 3,000 3,000 3,000 3,00<br>ターネットバンキング利用者を銀行のフィッシングサイト 2,000 2,000 3,000 3,000 3,000 3,000 3,000 3,000 3,000 3,000 3,000 3,000 3,000 3,00 ターネットバンキング利用者を銀行のフィッシングサイト <sup>2,000</sup> 23.1 agg 1,291 agg 1,734 agg 1,136 agg 1,136 agg 1,136 agg 1,136 agg 1<br>(偽のログインサイト)へ誘導し、インターネットバンキン 1,500 1,315 1,291 1,136 20 (偽のログインサイト)へ誘導し、インターネットバンキン クのIDやバスワード、ワンタイムバスワード等の情報を窃取 1,000 1 4.1 2 10.8 2 10.8 2 584 3 3 3 3 3 4 して預金の不正送金を行うもの。 そのことは こうしょう しょうか

https://www.fsa.go.jp/ordinary/internet-bank\_2.html こうした被害に遭わないために、以下のような点を参考に してください。

## 〈日々の心がけ〉 ※平成24年から令和4年の数値は確定値、令和5年上半期の数値は、 同年8月4日時点における暫定値

- ▶ 心当たりのないSMS等は開かない。(金融機関が、ID・パスワード等をSMS等で問い合わせることはありません。)
- ▶インターネットバンキングの利用状況を通知する機能を有効にして、不審な取引(例えば、ログイン、パスワード変更、送金 等)に注意する。こまめに口座残高、入出金明細を確認し、身に覚えのない取引を確認した場合は速やかに金融機関に照会す る。 こうしょう しゅうしょう しゅうしょく しゅうしょく しゅうしょく
- ▶金融機関のウエブサイトへのアクセスに際しては、SMS等に記載されたURLからアクセスせず、事前に正しいウエブサイトの URLをブックマーク登録しておき、ブックマークからアクセスする。または、金融機関が提供する公式アプリを利用する。

URL:https://www.akamatsu-jimuki.co.jp

### 〈スマートフォンやパソコン、アプリの設定〉

- ▶大量のフィッシングメールが届いている場合は、迷惑メールフィルターの強度を上げて設定する。
- ▶金融機関が推奨する多要素認証等認証方式を利用する。
- ▶金融機関の公式サイトでウイルス対策ソフトが無償で提供されている場合は、導入を検討する。
- ▶パソコンのセキュリティ対策ソフトを最新版にする。

出典: 金融庁ウエブサイト (https://www.fsa.go.jp/ordinary/internet-bank\_2.html)

# ※お土産の紹介 ※

栃木出張のお土産、日光東照宮献上菓子 御神領葵饅頭。 1937年創業の日昇堂さんは、日光東照宮御用達の和菓子屋です。

このお菓子は、東照宮の御祭神徳川家康公がこの饅頭を大変好んでいたこと に因み、1616年に日光東照宮が創建されて以来およそ380余年にわたり東照 宮への献上菓子として奉納されてきた由緒あるお菓子です。現在は東照宮で マンディング (の)<br>毎月斎行する一日の御祭(月次祭)の御神前に献上されているそうです。 ( ) ( ) ( ) ( ) ) 毎月斎行する一日の御祭(月次祭)の御神前に献上されているそうです。

インパクトのある葵の紋の入った化粧箱の中には、6個の饅頭が入っています。 山芋を加えたしっとりとした真っ白い生地の中に、こし餡が包まれています。 甘さ控えめなとても上品な饅頭です。

2023年のNHK大河ドラマは徳川家康なので、タイムリーなお土産でした!

赤松事務機株式会社

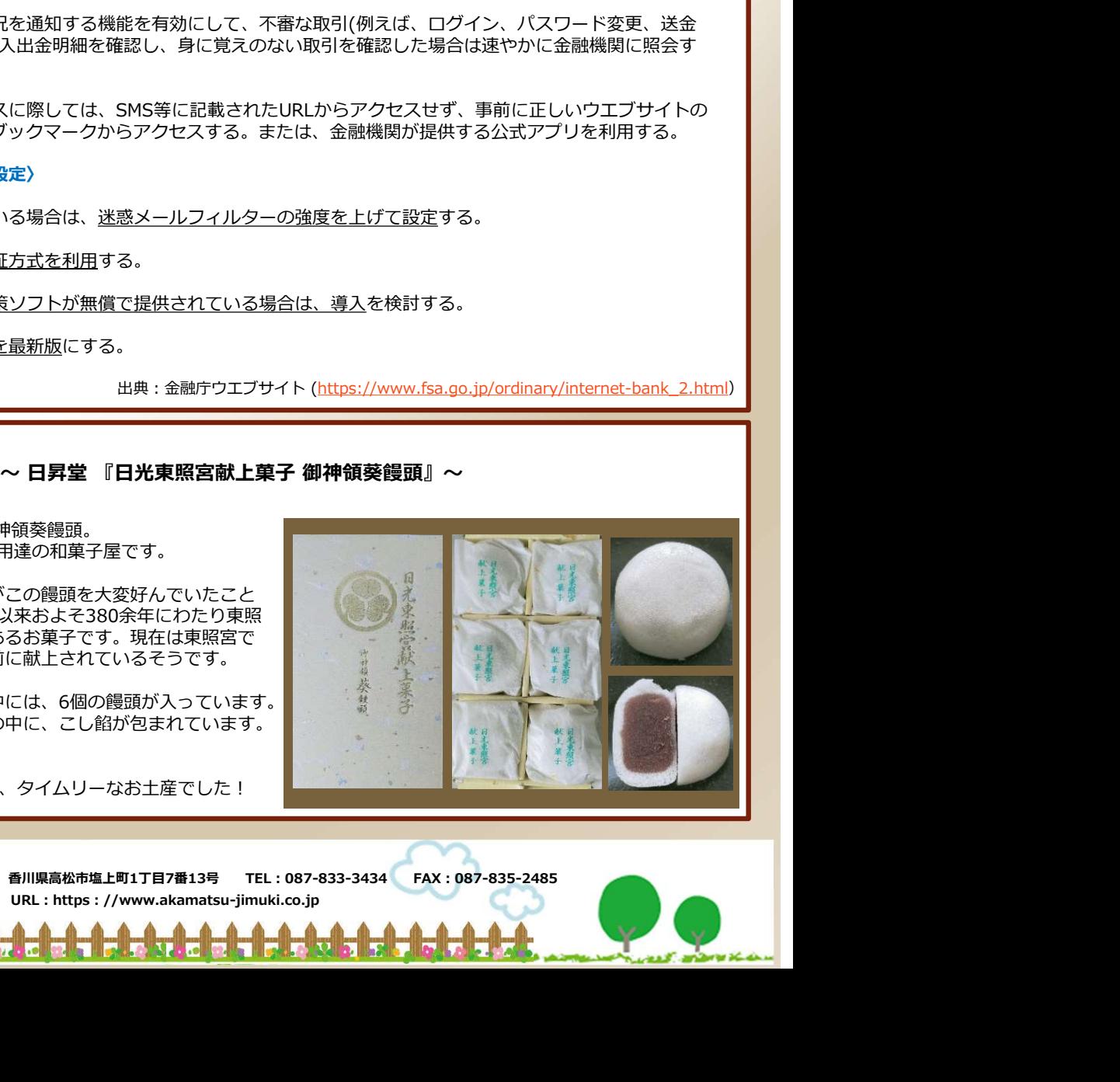

9

 $\overline{5}$ 

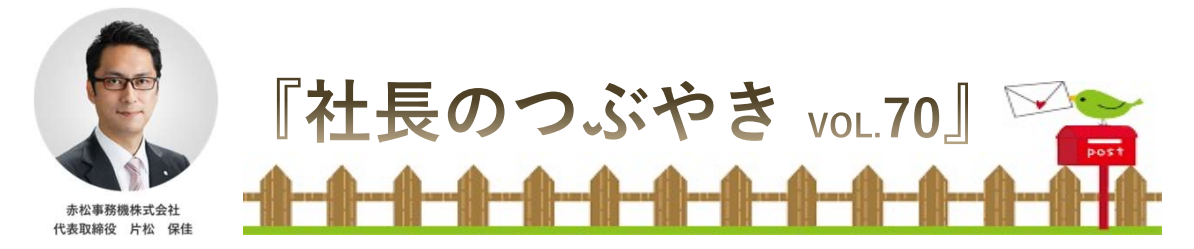

9月になりました。まだまだ日中は暑いですが、朝晩は秋を感じる温度になってきました。皆様いかがお過ごしでしょう か?朝昼晩と温度差がありますので体調には十分ご留意下さい。

同業者様のお取り計らいで「特別祈祷」なるものをありがたくお受けし、普段一般には出入りできない拝殿で祈祷をして ―― 表面のお土産紹介コーナーに記載しておりますが、8月後半に栃木県に行って参りました。宇都宮の同業者様の事務所 とコニカミノルタ様の営業所を訪問させていただいた次の日に日光東照宮に参拝させていただく機会をいただきました。 いただきました。お土産コーナーのお饅頭は社務所にて購入したものです。毎朝の祈祷時に神前にお供えして祈祷を受け たお饅頭で、一般には販売していないもののようです。ありがたく購入させていただきました。

9月13日(水)には高松第一小学校・中学校様の「高松みらい科」という授業の「技術・資格コース」で2時間ほどお話を させていただく機会をいただきました。私が「二級建築士」「情報セキュリティマネジメント」という資格を保有してお り、地元(学校区内)企業の経営者であるということで講師として選定していただいたのかなと思います。6年生・中学1 年生計35名+先生2名の前で「技術の習得・資格の取得を通じて自分自身の人生を歩む」というお題で実施いたしました。 実はその中に私の長男(中1)が含まれており、とても緊張しましたよ本来であれば1時間パワーポイントの資料に沿っ て話をして、そのあとの1時間は質問コーナーという予定だったのですが、あまりにも内容を詰め込み過ぎて2時間話しっ ぱなしという結果に終わってしまい、自分の中ではとても反省点が多い結果になってしまいました。自分の母校+息子がい るということで気合が入りすぎて空回りした感じです。

話の中で「社⾧って何?どう仕事をしているの?」というパートがあり、「社⾧は誰でもなれる」「株式会社では株主 総会で社⾧が決まる」「社⾧は自分で報酬を決めれる」といったところで子供たちから「へ~っ」という反応がありまし た。「社長になりたい人!」と質問したところ、手を挙げた子供たちが予想より少なく意外でした。長丁場でしたが、子 供たちのキラキラとした眼差し・将来への希望・子供たちを指導する先生方の真摯な姿勢など日ごろの仕事では感じるこ とのできない貴重な体験をさせていただきました。高松第一学園の先生方、児童・生徒の皆様にはこの場を借りて心より 御礼申し上げます。

今月は昨年情報セキュリティーセミナーを実施させていただいたお客様からのご依頼で2年連続お話しさせていただく機 会をいただきました。四国4県の関連団体様と企業様約20名様にご参加いただきましてZoomにて行いました。主催された お客様が実施後のアンケートを取りまとめたものをいただきまして中身を拝見したところとても前向きなご評価をいただ いており「お役に立てたこと」がとても嬉しかったです。12月にもセミナー登壇の予定がありますので詳細が決まりまし たらご報告させていただきます。

I T 用 語

### ■ 便利なExcelのショートカット ■

【Ctrl】+【Z】・・・直前の操作を元に戻す。何段階かの操作を一段階ずつ元に戻す

【Ctrl】+【Y】・・・元に戻した操作をやり直す(例:【Ctrl】+【Z】で戻し過ぎた操作を、 取消し前の状態に戻す)

【Shift】+【Tab】・・・左のセルに移動

【Esc】・・・直前の操作をなかったことにする

【Alt】+【Enter】・・・セル内改行

【Ctrl】+【:】・・・現在時刻を入力する

【Ctrl】+【;】・・・日付を入力する

弊社では、情報セキュリティ対策商品、UTM(統合脅威管理)等の取扱いをできています。 しております! HPでも紹介しておりますのでぜひご覧頂ければと思います!!! <sup>【Ctrl】+ [Y] ・・・元に戻した操作をやり直す(例:【Ctrl】+ [Z] で戻し過ぎた操作<br>- 取消し前の状態に戻す)<br>- 「Shift」+ [Tab] ・・・左のセルに移動<br>- 「Esc」・・・直前の操作をなかったことにする<br>- 「Alt」+ [Enter] ・・・セル内改行<br>- Ctrl】+ [ : ] ・・・現在時刻を入力する<br>- Ctrl】+ [ : ] ・・・現在時刻を入力する<br>- Ctrl】+ [ ; ] ・・</sup>

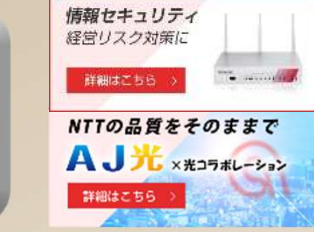